阿斯隆理工学院学生邮箱账号激活方法

1.网址为 ait.ie,打开首页后点击 Quicklinks,点击 office 365 Portal;

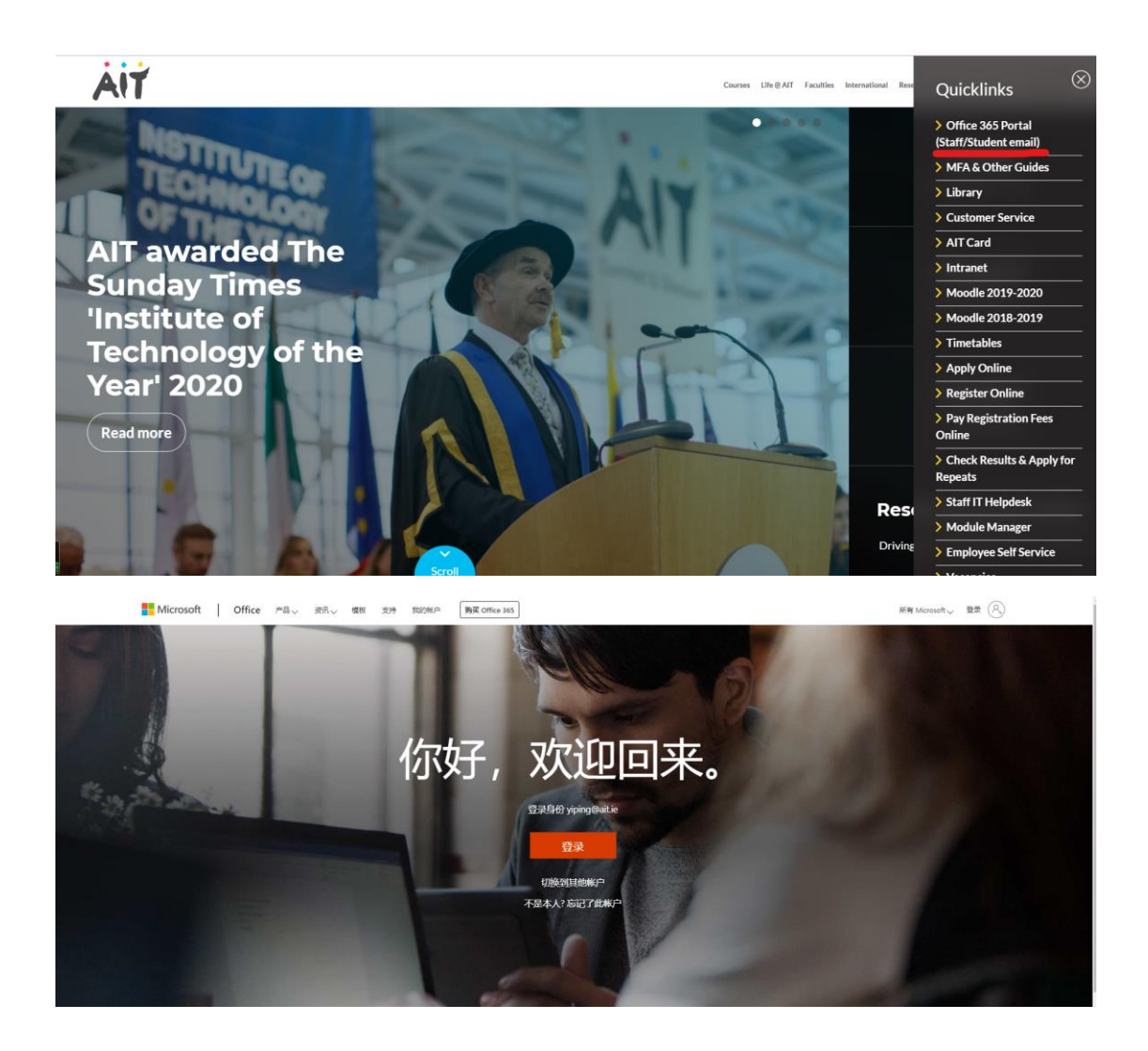

2. 点击登录, 用户名为: AIT 学号@student.ait.ie, 初始密码为 个人生日,格式为:ddmmyyyy;

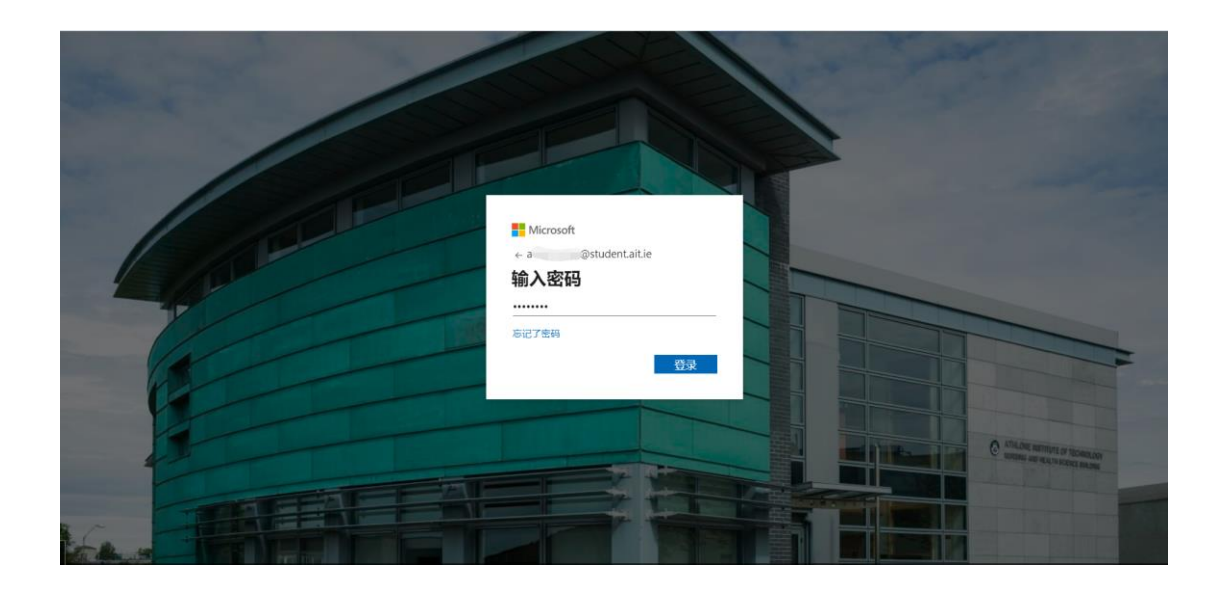

3. 登陆后点击 Outlook 即可使用 AIT 学校邮箱,与阿斯隆理工学院 教师沟通,递交作业均建议使用学校邮箱。

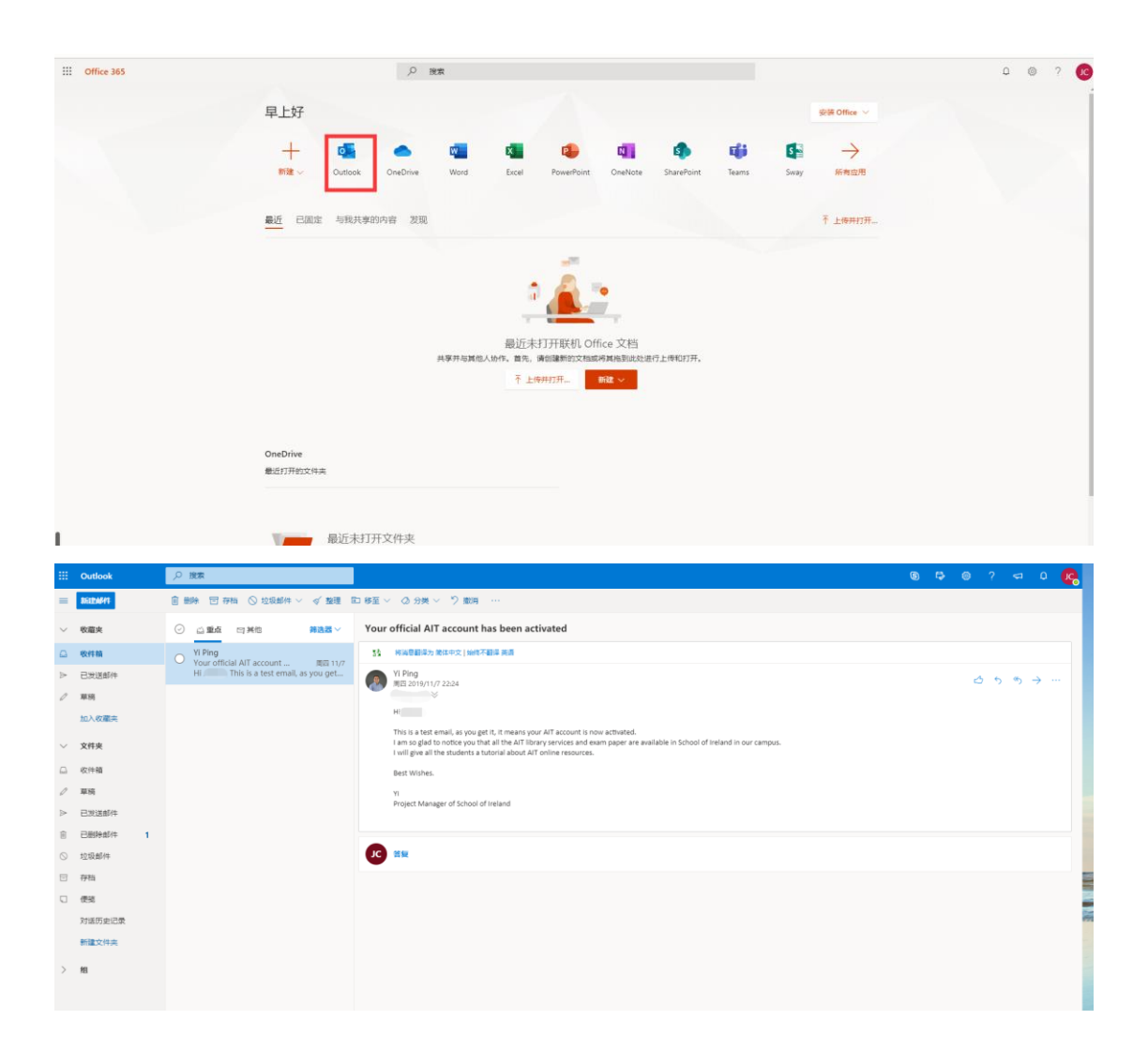

4. 此用户名和密码也可登陆图书馆服务用于查找英文文献,查找历 年试卷样卷,登陆在线学习平台 Moodle(国内暂不开放)。

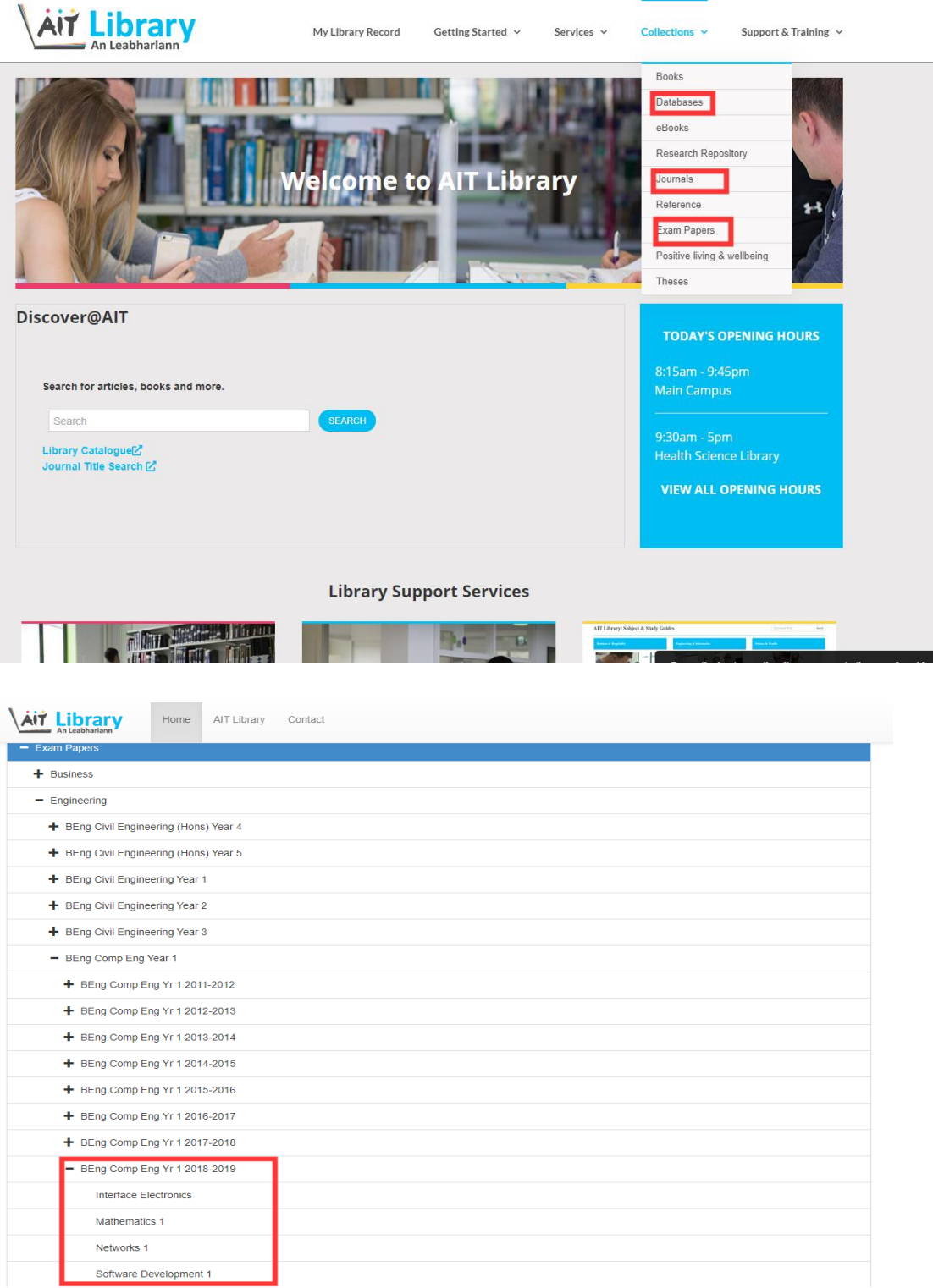

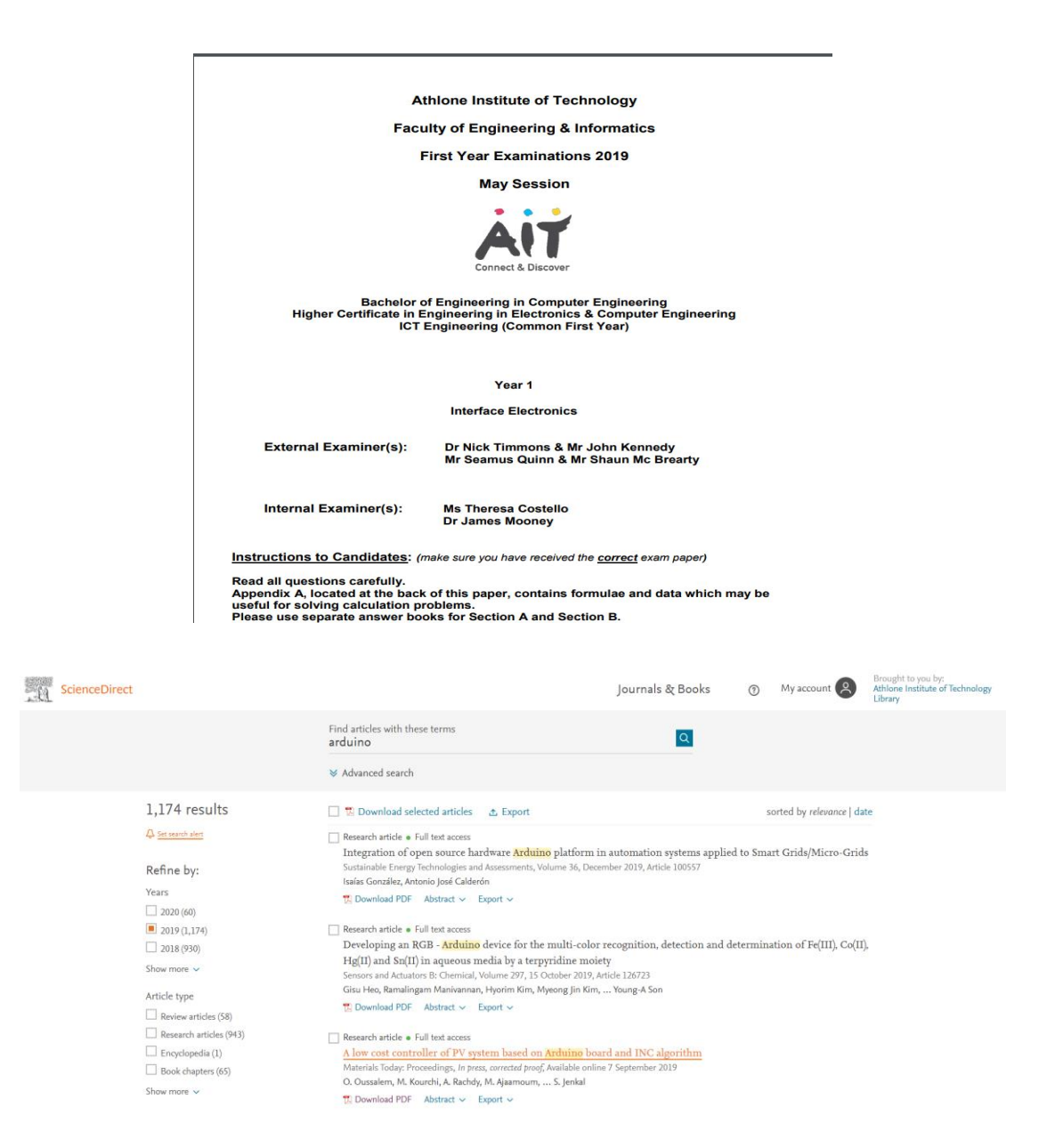

5. 如有任何疑问,请及时联系平毅老师,请同学们尽快使用你的 AIT 数字资源。